# WEB出願の手引き

### ① 本校ホームページ(入試・募集要項)QR コードへアクセス

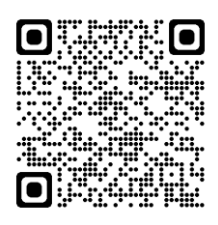

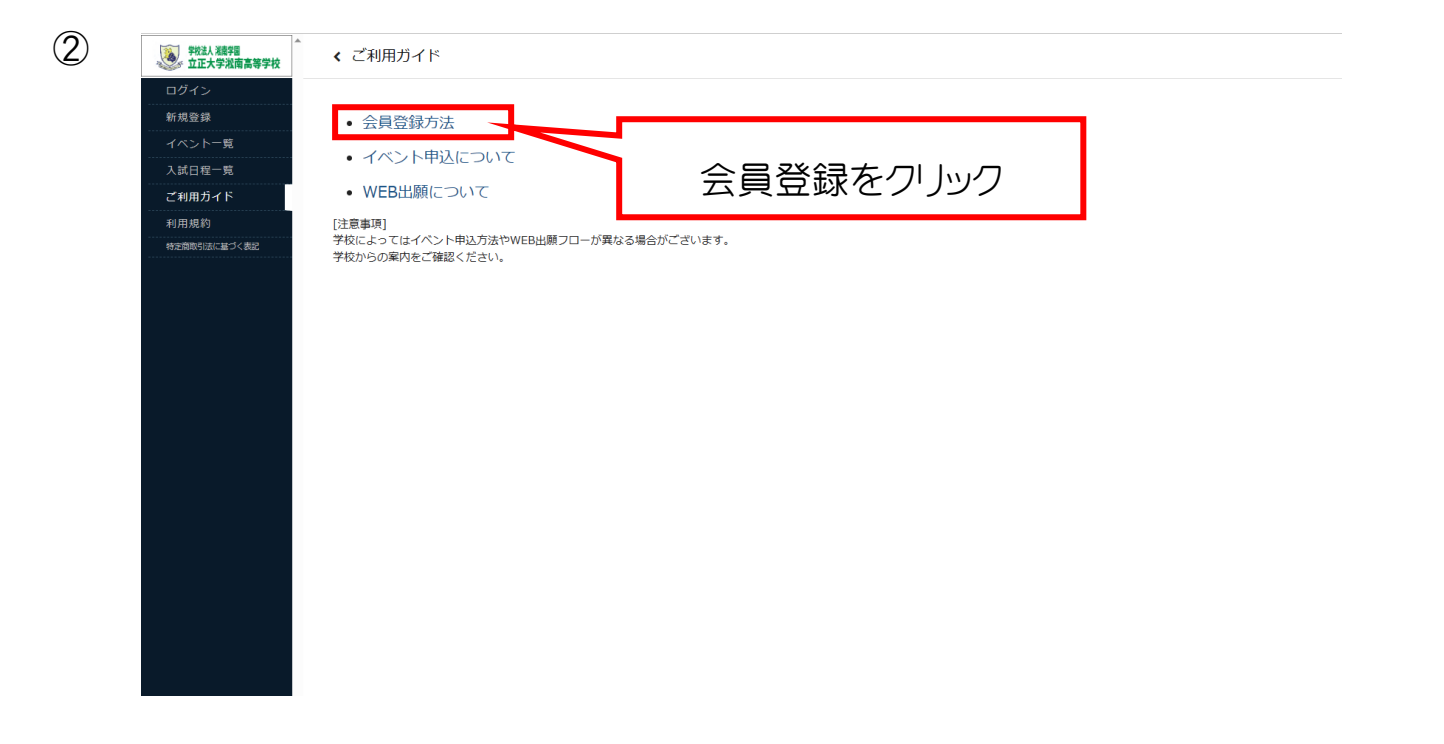

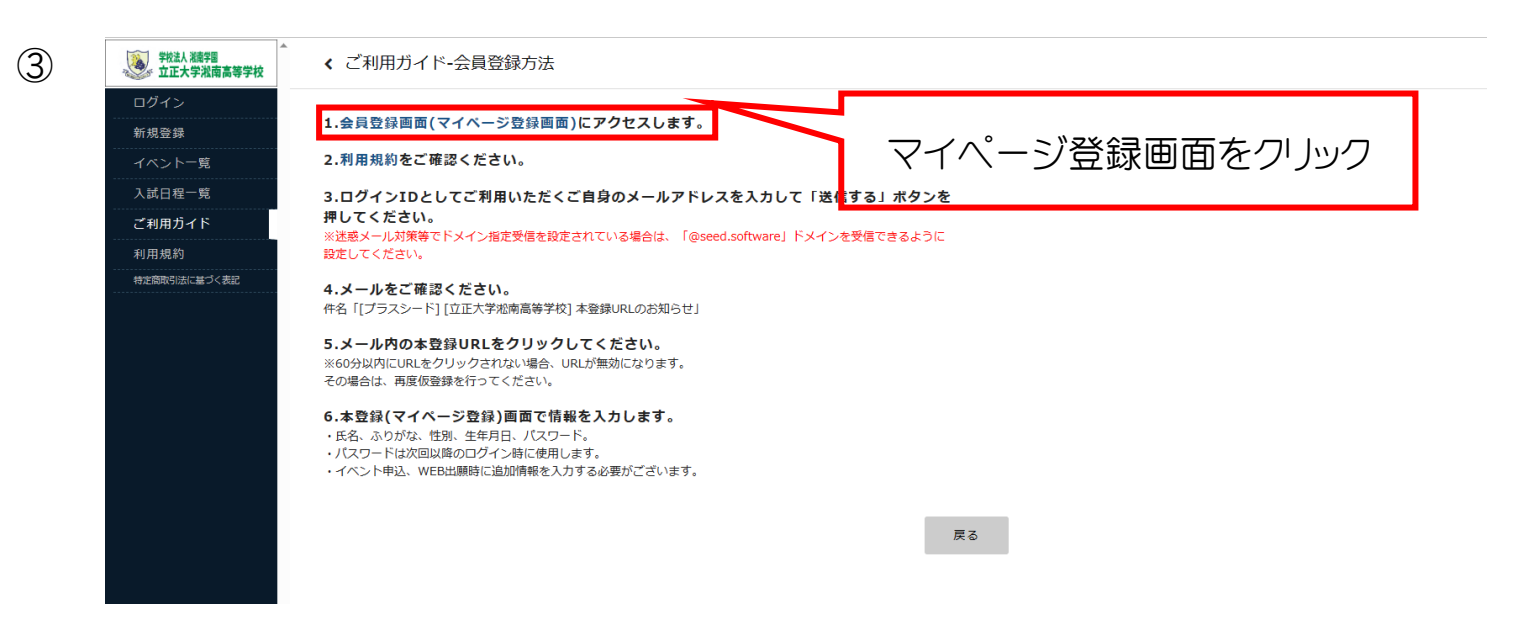

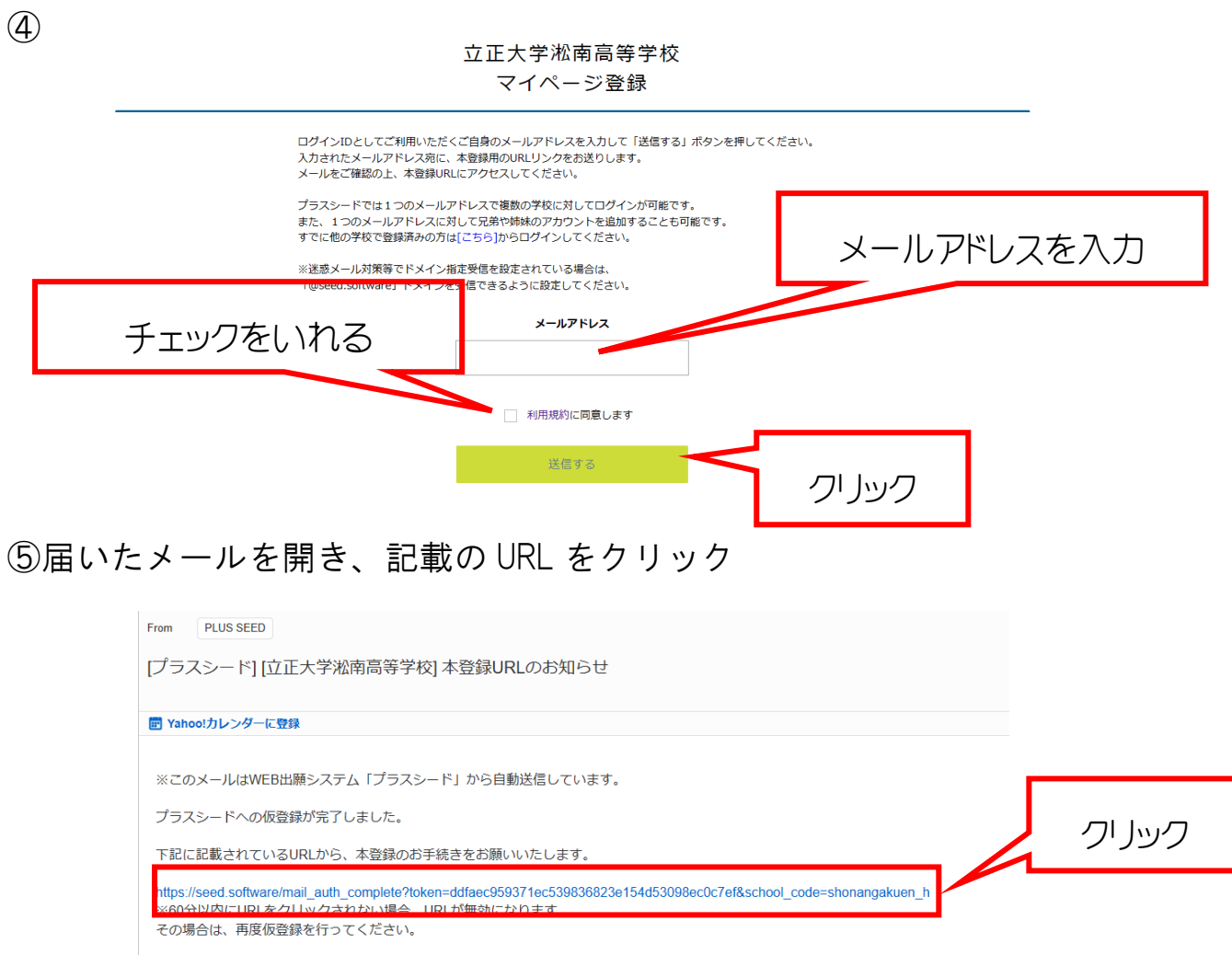

⑥

#### マイページ登録

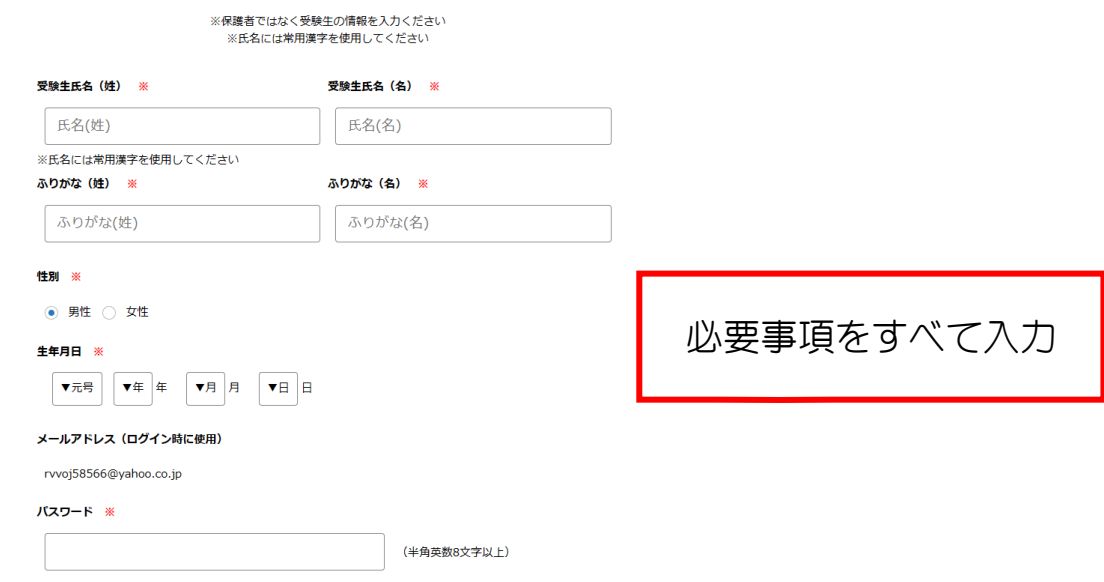

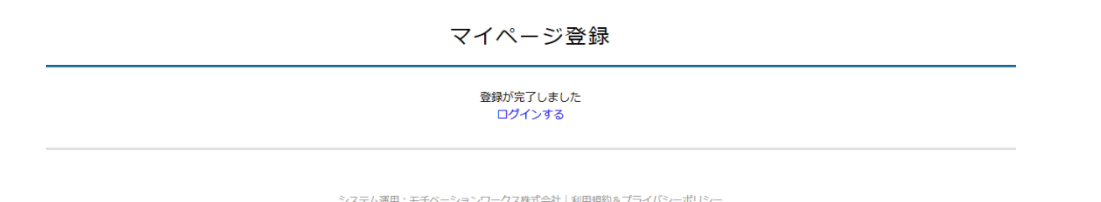

## ⑧届いたメールを開き、記載の URL をクリック

 $\circled{7}$ 

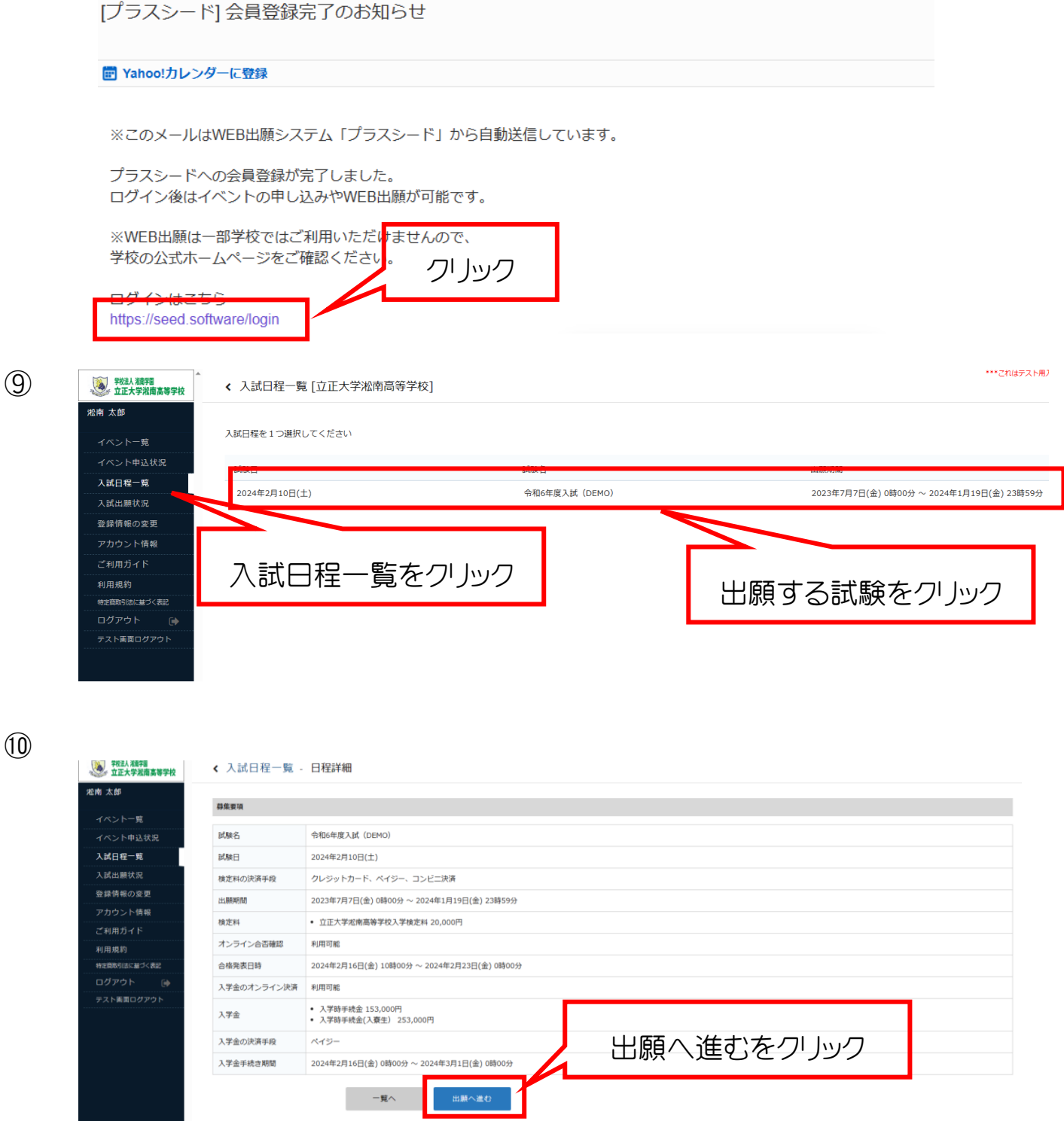

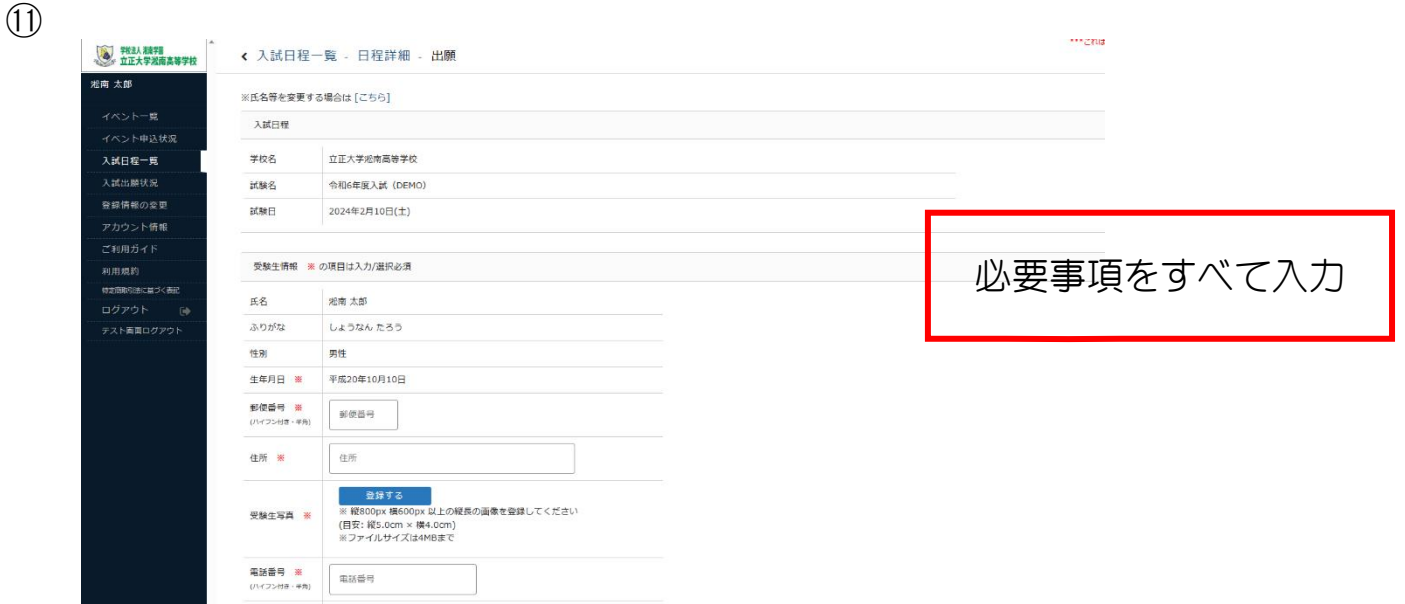

写真についてはアップロードしてください。(あらかじめ端末に写真データの準備をお

### 願いします。)

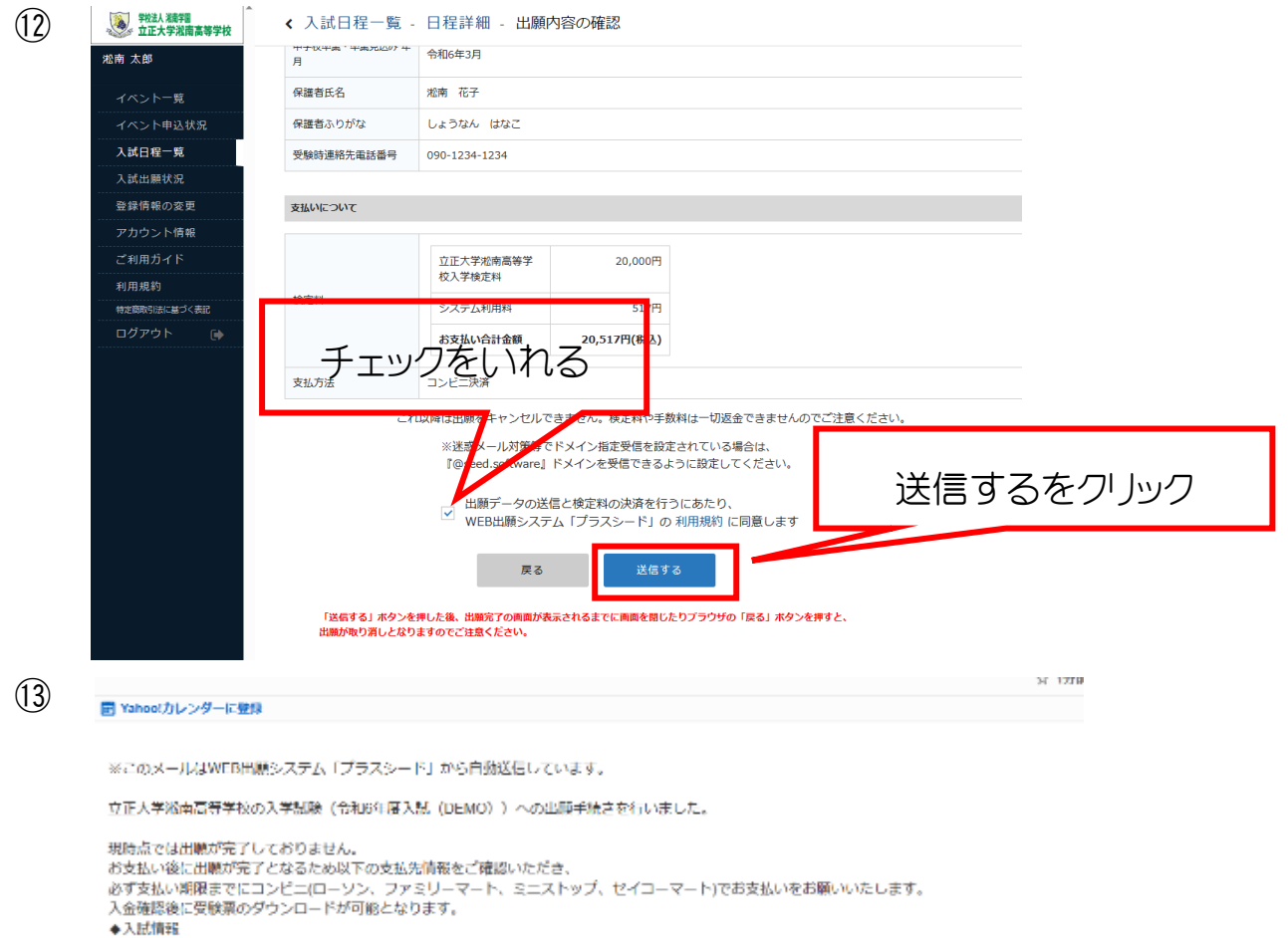

入学検定料のお支払いは出願期間内にお済ませください。入学検定料のお支払いが確

## 認されると、受験票の印刷ができるようになります

▼へ続編編<br>学校名:立正大学淞南高等学校<br>試験名:令和6年度入試 (DEMO)<br>試験日:2024年2月10日(土)

# [立正大学淞南高等学校] コンビニ決済入金確認のお知らせ ■ Yahoo!カレンダーに登録

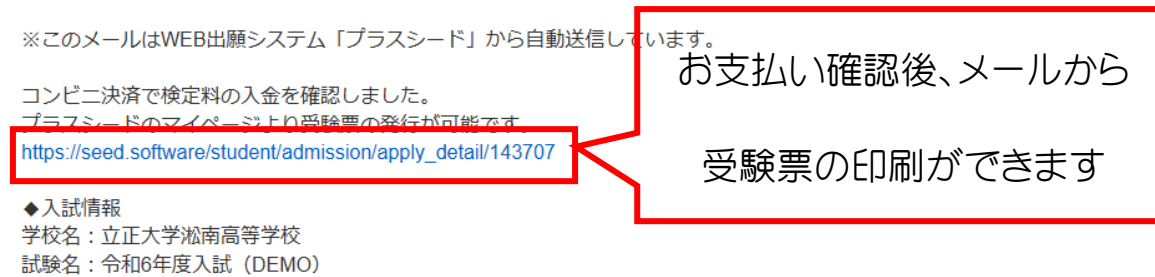

学<br>立正大学淞南高等学校 ← 入試出願状況 - 出願内容詳細 雅南 太郎 入試日程 学校名 立正大学<sub>都南高等学校</sub> <br>入試日程一覧 試験名 令和6年度入試 (DEMO) 入試出願状況 試験日 2024年2月10日(土) 登録情報の変更 募集要项 詳細は [こちら] から アカウント情報 2024年2月16日(金) 10時00分 ~ 2024年<u>2月23日(金) 0時00分 ● 合否を確認する</u> 合格発表時間になると確認が可能です 合格発表 ご利用ガイド 利用規約 特定限取引法に基づく表記 受験票をクリック申込内容 ログアウト (\*) 1101 受験番号 受験票 **BRIDER** 

⑮

 $\circled{4}$